Документ под ИНЦОСТЕРСТВО НАУКИ И ВЫСШЕГО ОБРАЗОВАНИЯ РОССИЙСКОЙ ФЕДЕРАЦИИ Дата подписания: 17.**Федерыть ное государс** гвенное автономное образовательное учреждение **высшего образования** Информация о владельце: ФИО: Котова Лариса Анатольевна Должность: Директор филиала Уникальный программный ключ:

10730ffe6b1ed036b744b6e9d97700b86**f5d4d7<sub>d</sub>eдов</mark>ательский технологический университет «МИСИС» Новотроицкий филиал**

## Рабочая программа дисциплины (модуля)

# **Детали машин**

Закреплена за подразделением Кафедра металлургических технологий и оборудования (Новотроицкий филиал)

Направление подготовки 15.03.02 Технологические машины и оборудование

Профиль

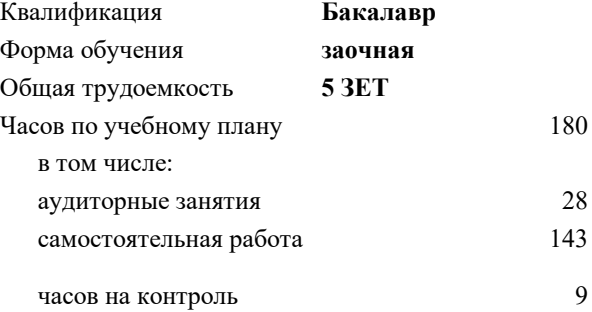

экзамен 3 курсовой проект 3 Формы контроля на курсах:

#### **Распределение часов дисциплины по курсам**

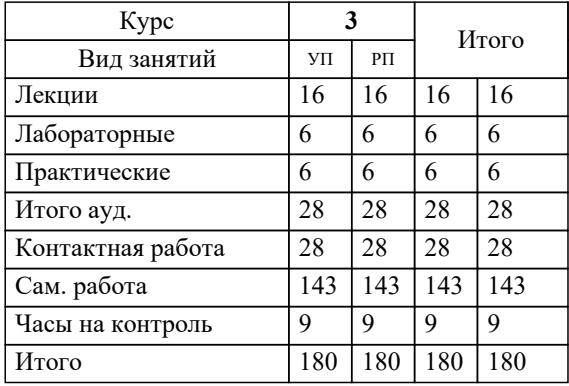

Программу составил(и): *ктн, Доцент, Харченко М.В.*

Рабочая программа

**Детали машин**

Разработана в соответствии с ОС ВО:

Самостоятельно устанавливаемый образовательный стандарт высшего образования Федеральное государственное автономное образовательное учреждение высшего образования «Национальный исследовательский технологический университет «МИСИС» по направлению подготовки 15.03.02 Технологические машины и оборудование (уровень бакалавриата) (приказ от 02.12.2015 г. № № 602 о.в.)

Составлена на основании учебного плана:

Направление подготовки 15.03.02 Технологические машины и оборудование Профиль. Металлургические машины и оборудование, 15.03.02\_20\_Технологич. машины и оборудование\_Пр1\_заоч\_2020.plz.xml , утвержденного Ученым советом ФГАОУ ВО НИТУ "МИСиС" в составе соответствующей ОПОП ВО 21.05.2020, протокол № 10/зг Утверждена в составе ОПОП ВО:

Направление подготовки 15.03.02 Технологические машины и оборудование Профиль. Металлургические машины и оборудование, , утвержденной Ученым советом ФГАОУ ВО НИТУ "МИСиС" 21.05.2020, протокол № 10/зг

**Кафедра металлургических технологий и оборудования (Новотроицкий филиал)** Рабочая программа одобрена на заседании

Протокол от 13.03.2024 г., №8

Руководитель подразделения к.п.н., доцент, Нефедов А.В.

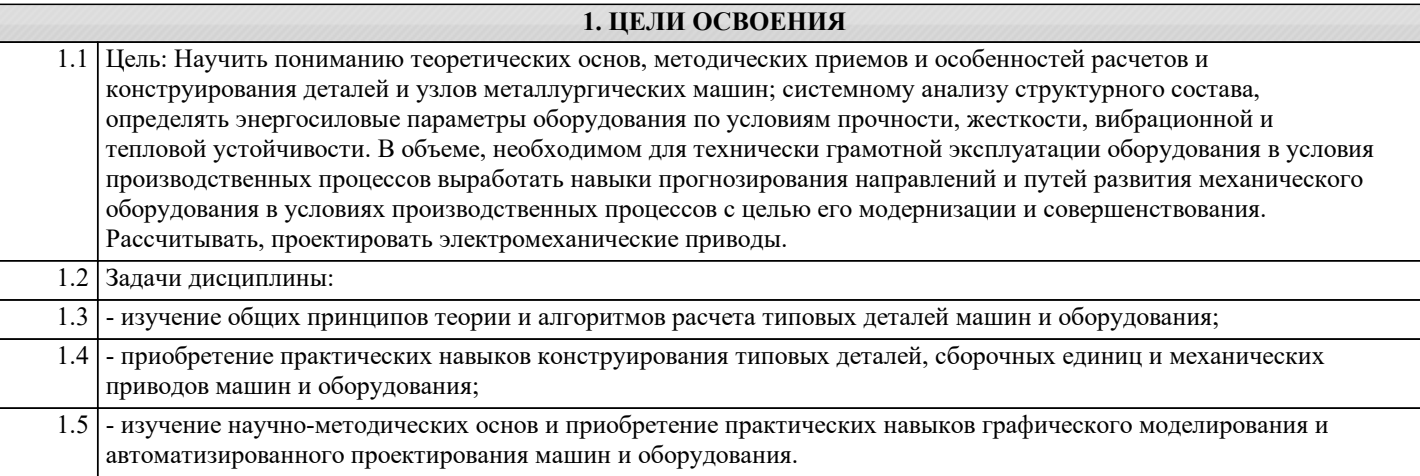

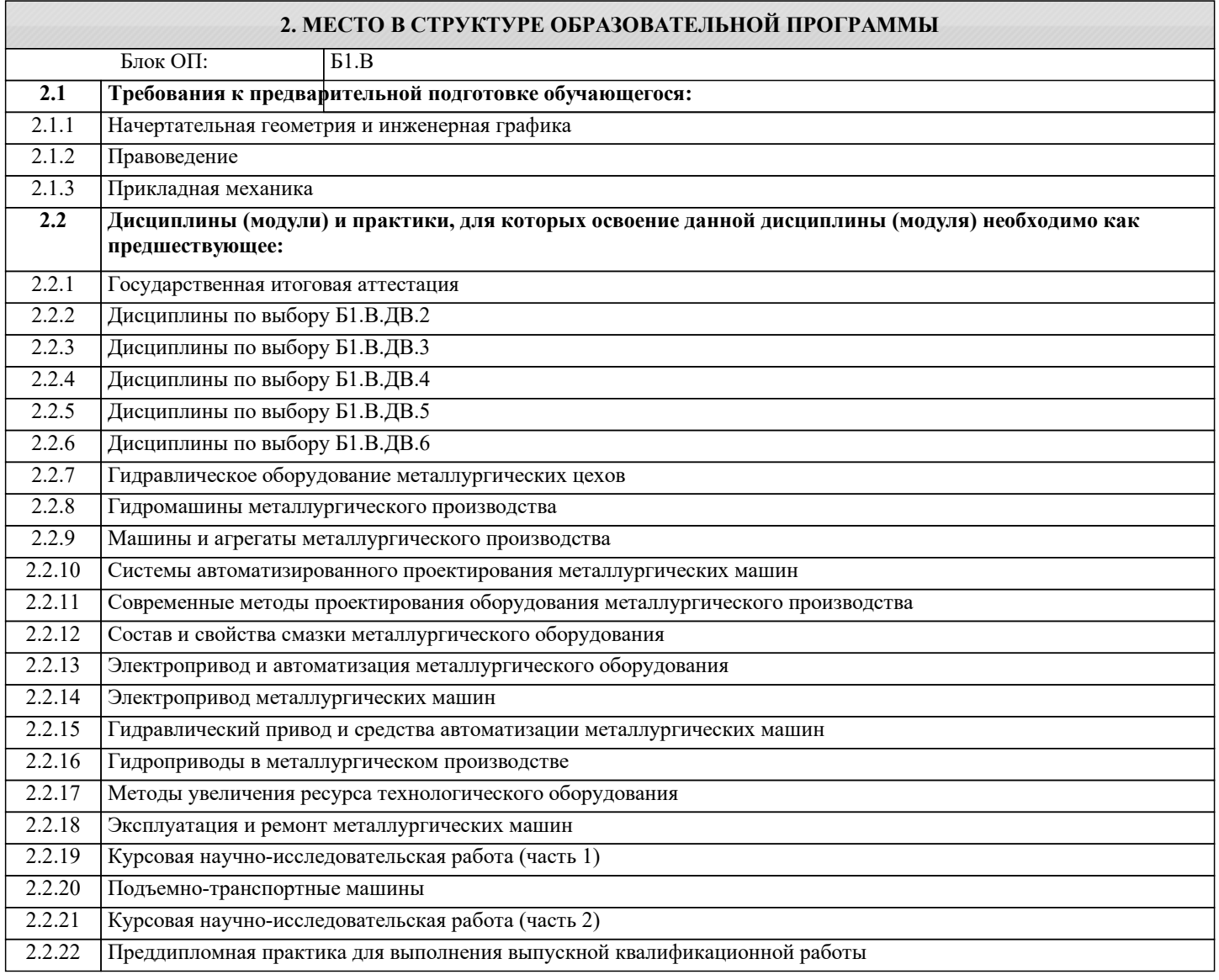

### **3. РЕЗУЛЬТАТЫ ОБУЧЕНИЯ ПО ДИСЦИПЛИНЕ, СООТНЕСЕННЫЕ С ФОРМИРУЕМЫМИ КОМПЕТЕНЦИЯМИ**

**УК-11.1: Способность управлять своей профессиональной деятельностью или проектами в соответствующей профессиональной сфере, брать на себя ответственность за принятие решений**

**Знать:**

УК-11.1-З1 Характеристики материалов, применяемых при изготовлении деталей и узлов машин

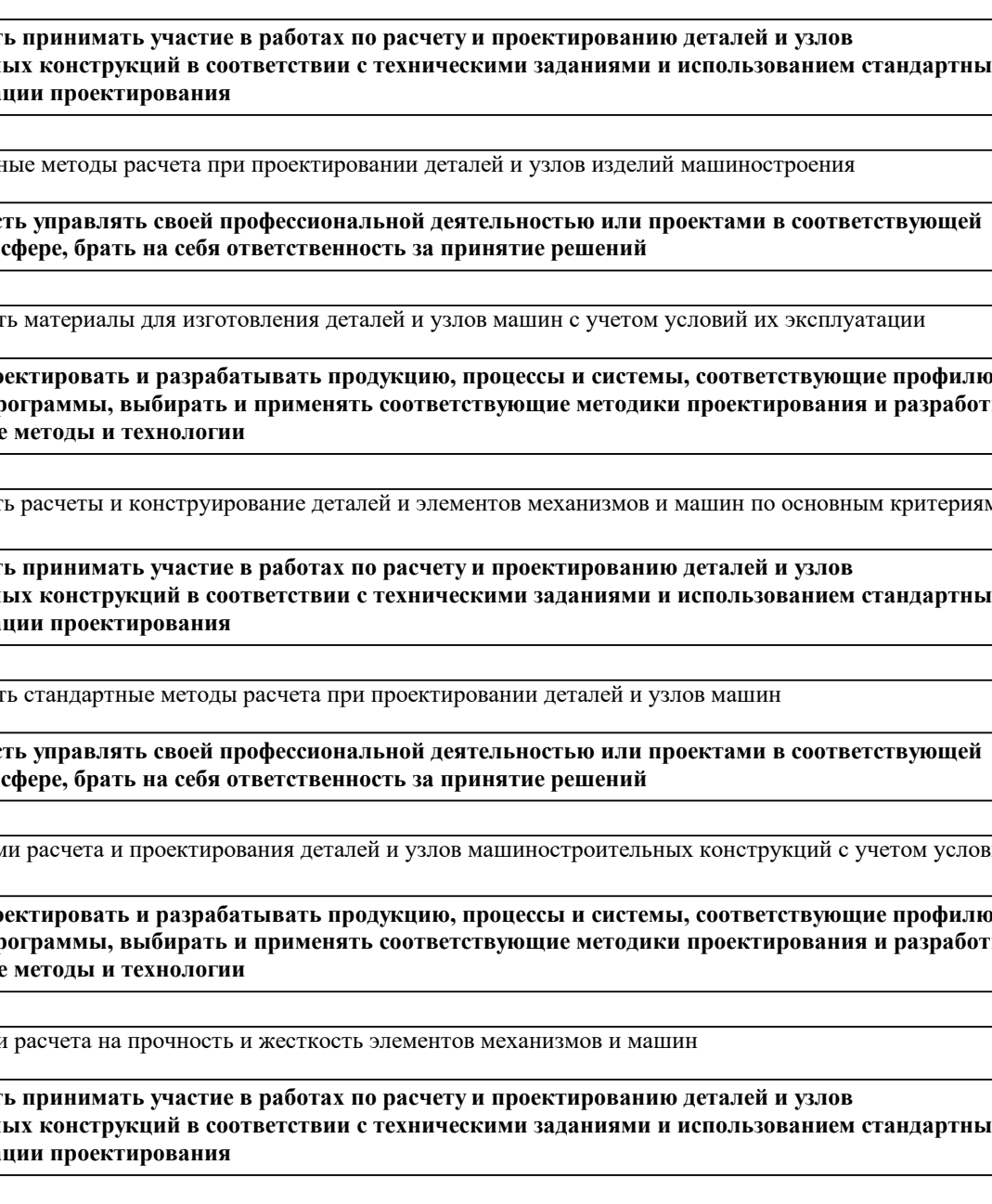

ПК-2.1-В1 Способами и методами расчета и проектирования деталей и узлов машиностроительных конструкций в

соответствии с заданием

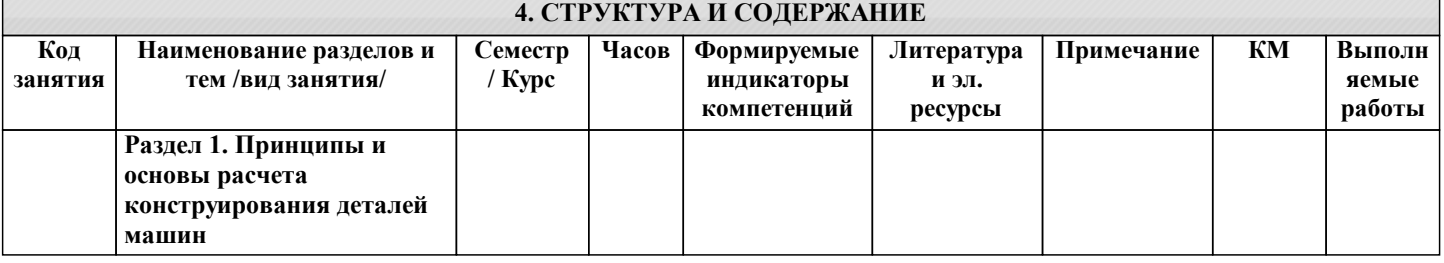

**УК-8.1: Умение проектировать и разрабатывать продукцию, процессы и системы, соответствующие профилю образовательной программы, выбирать и применять соответствующие методики проектирования и разработки, включая передовые методы и технологии**

#### **Знать:**

УК-8.1-З1 Основы сбора и анализа исходных данных для расчета и проектирования деталей и узлов машин

ПК-2.1: Способност **машиностроительных конструкций в соответствии с техническими заданиями и использованием стандартных** средств автоматиза

**Знать:**

ПК-2.1-31 Стандарти

**УК-11.1: Способнос** профессиональной

**Уметь:**

УК-11.1-У1 Выбират

**УК-8.1: Умение про образовательной программы, выбирать и применять соответствующие методики проектирования и разработки, включая передовые методы и технологии**

#### **Уметь:**

УК-8.1-У1 Проводит работоспособности

**ПК-2.1: Способност машиностроительных конструкций в соответствии с техническими заданиями и использованием стандартных** средств автоматиза

**Уметь:**

 $\Pi K-2.1-Y1$  Применят

**УК-11.1: Способнос** профессиональной

**Владеть:**

УК-11.1-В1 Навыками расчета и проектирования деталей и узлов машиностроительных конструкций с учетом условий их эксплуатации

**УК-8.1: Умение про образовательной программы, выбирать и применять соответствующие методики проектирования и разработки, включая передовы** 

**Владеть:**

**Владеть:**

УК-8.1-В1 Методами

ПК-2.1: Способност **машиностроительных конструкций в соответствии с техническими заданиями и использованием стандартных** средств автоматиза

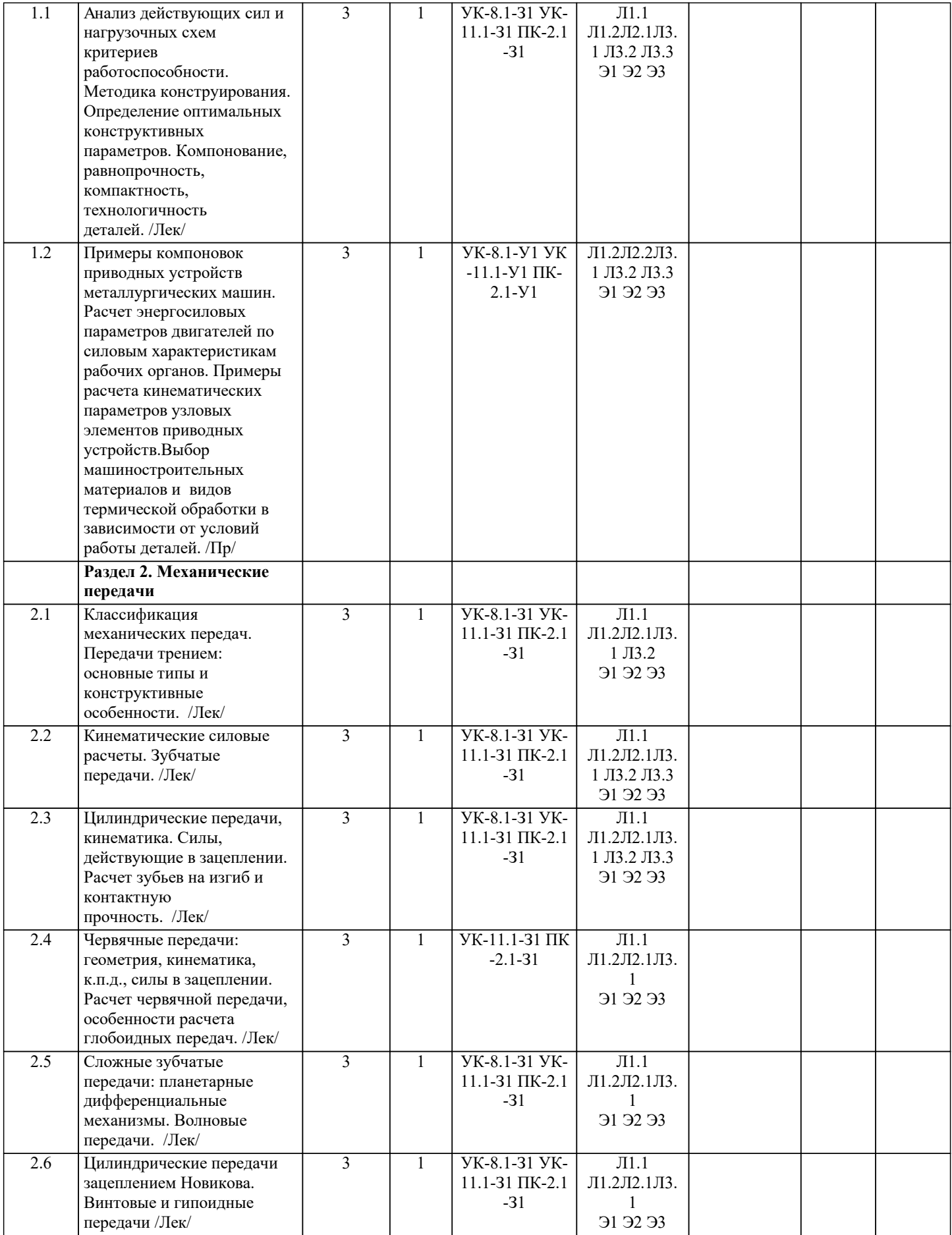

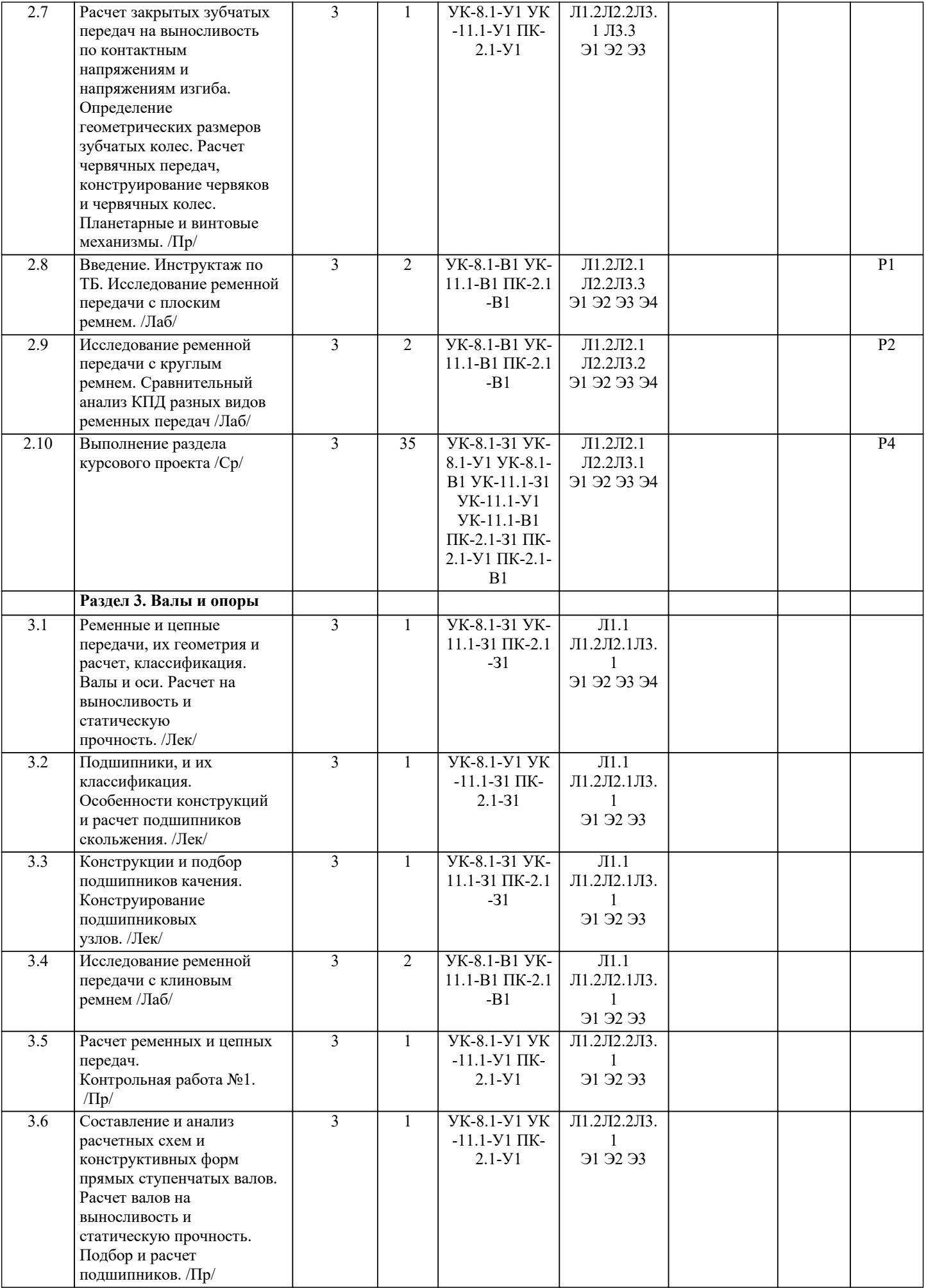

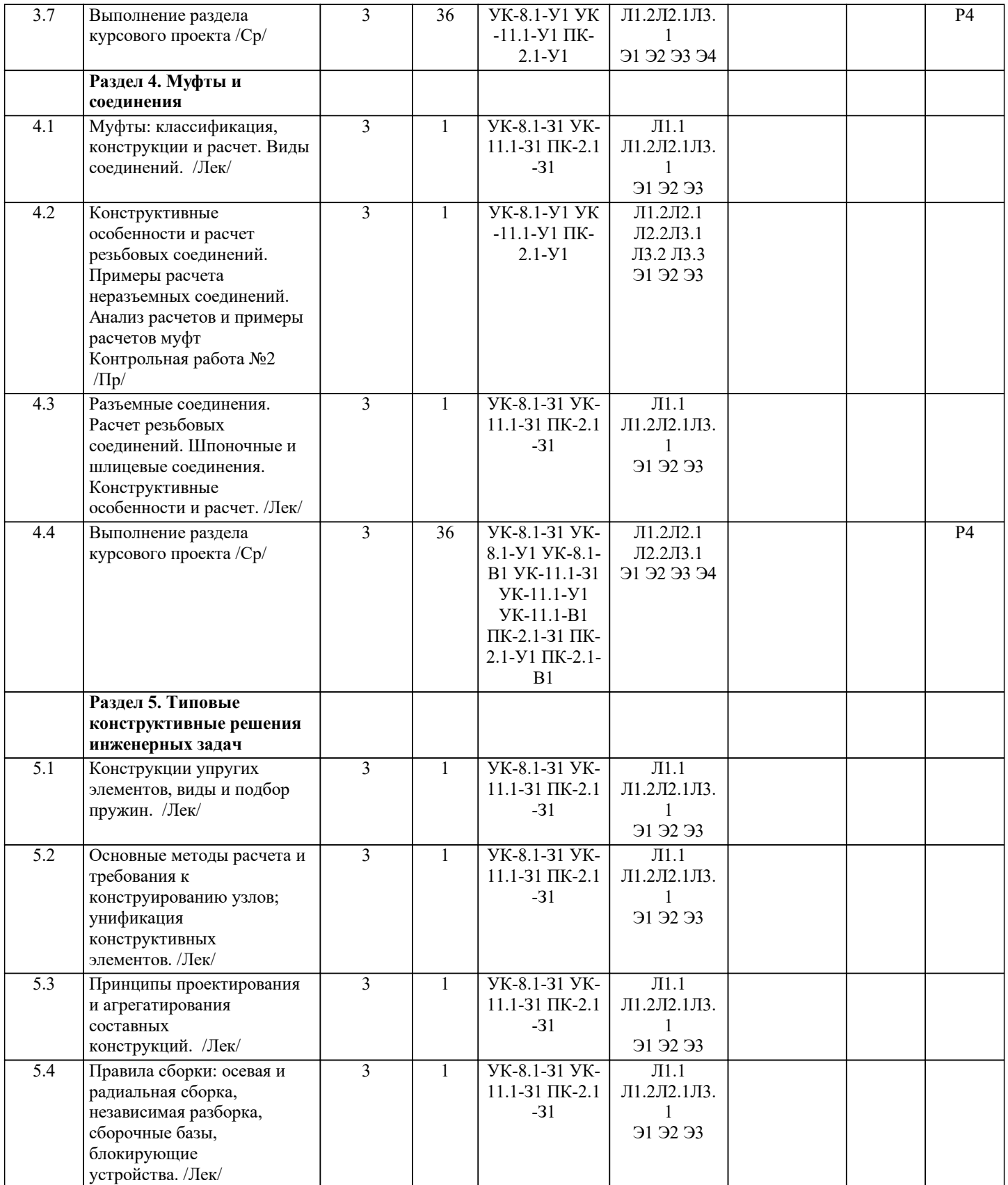

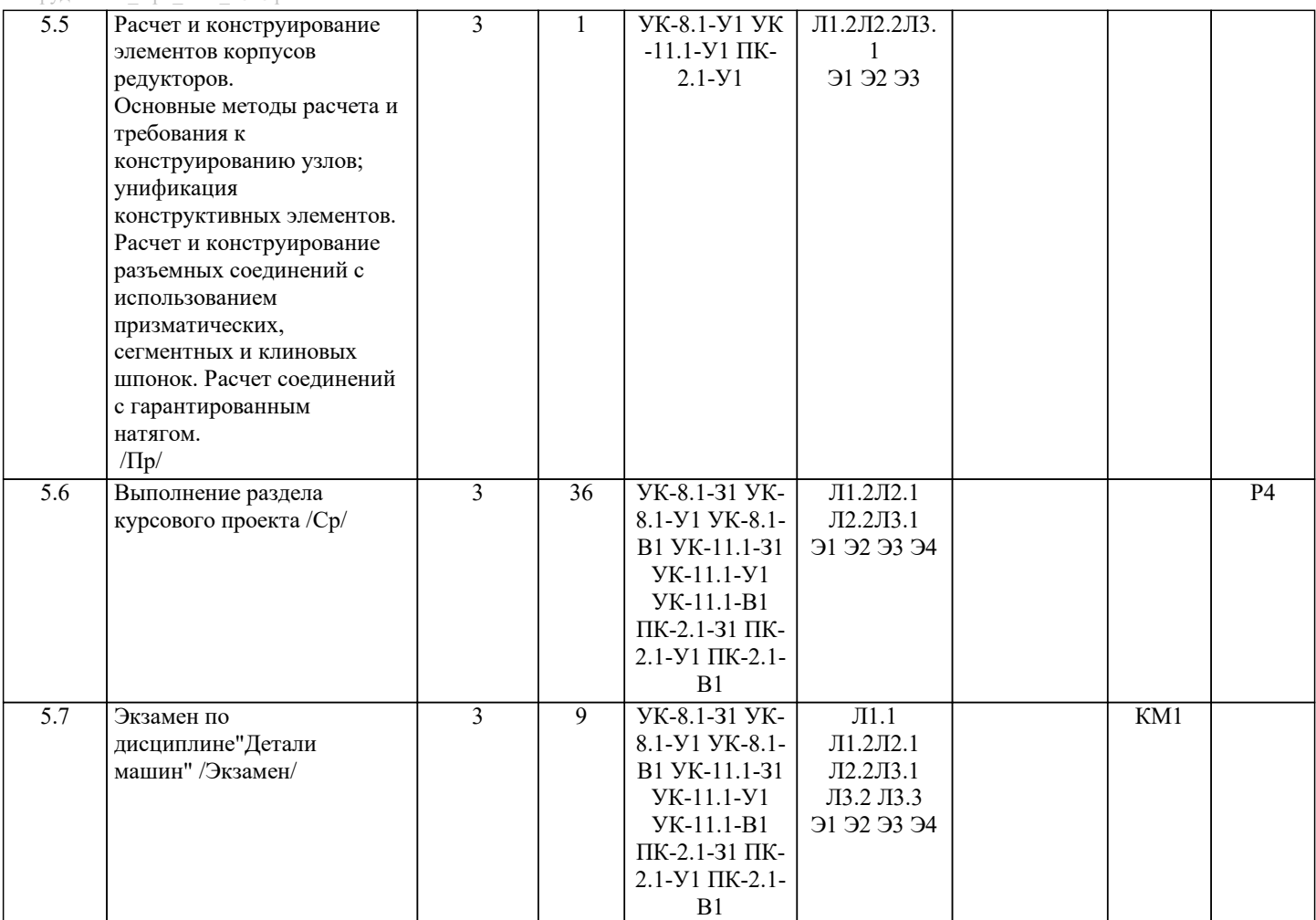

![](_page_7_Picture_305.jpeg)

![](_page_8_Picture_236.jpeg)

![](_page_8_Picture_237.jpeg)

![](_page_9_Picture_282.jpeg)

#### в) прочностью ; г) износостойкостью В процессе проектирования механизма инженеру потребовалось спроектировать кинематическую схему механизма по заданным динамическим свойствам. В общем случае задача будет называться … а) динамическим синтезом;+ б) кинематическим синтезом; в) структурным синтезом; г) силовым расчетом Формула Чебышева применима только для … а) плоских и пространственных механизмов с кинематическими парами 5-го и 4-го классов (класс определяется числом связей в кинематической паре);+ б) пространственных механизмов с высшими кинематическими парами; в) плоских механизмов с кинематическими парами 5-го и 4-го классов (класс определяется числом связей в кинематической паре); г) механизмов 2-го и 3-го класса сложности Вариатор – это механизм, предназначенный для … а) плавного изменения скорости вращения; б) плавного увеличения КПД; в) увеличения мощности; г) снижения массы Основным условием синтеза может являться соблюдение … а) условия проворачиваемости звеньев ; б)коэффициента изменения средней скорости выходного звена ; в)необходимых углов давления в кинематических парах; г)определённых габаритных размеров механизма. Вынужденными колебаниями называются … а) колебания механической системы, вызываемые и поддерживаемые переменной во времени внешней силой ; б) колебания механической системы, вызываемые изменением во времени одного или нескольких параметров механической системы (например, коэффициента жёсткости, момента инерции); в) асимптотически устойчивые периодические колебания механической системы, возбуждаемые поступлением энергии от неколебательного источника, которые регулируются движением самой системы; г) колебания механической системы, происходящие без переменного внешнего воз-действия и поступления энергии извне Изображение кинематической схемы механизма в определенном масштабе, соответствующее заданному положению начального звена, называется … а) планом механизма; б) планом скоростей; в) планом ускорений; г) сборочным чертежом Планетарные передачи по сравнению с цилиндрическими зубчатыми передачами а) имеют меньшие габариты и массу, большие кинематические возможности; б) имеют больший КПД, большую массу;

в) проще в изготовлении и эксплуатации, имеют меньшее передаточное число;

г) имеют меньше подшипников, меньший нагрев и создают меньший шум.

УП: 15.03.02\_20\_Технологич. машины и стр. 12 оборудование\_Пр1\_заоч\_2020.plz.xml

#### **5.4. Методика оценки освоения дисциплины (модуля, практики. НИР)**

![](_page_11_Picture_371.jpeg)

Авторы, составители | Заглавие | Библиотека | Издательство, год, эл. адрес

![](_page_12_Picture_479.jpeg)

![](_page_12_Picture_480.jpeg)

## **8. МЕТОДИЧЕСКИЕ УКАЗАНИЯ ДЛЯ ОБУЧАЮЩИХСЯ**

Освоение дисциплины предполагает как проведение традиционных аудиторных занятий, так и работу в электронной информационно-образовательной среде НИТУ «МИСИС» (ЭИОС), частью которой непосредственно предназначенной для осуществления образовательного процесса является Электронный образовательный ресурс LMS Moodle.

Рекомендации по успешному освоению курса в традиционной форме.

Для успешного усвоения теоретического материала необходимо регулярно посещать лекции, перечитывать лекционный материал, значительное внимание уделять самостоятельному изучению дисциплины.

Успешному освоению курса также поможет ведение терминологического словаря, что позволит быстрее усваивать теоретический материал, грамотно строить свою речь при устных и письменных ответах.

Программа дисциплины включает практические и лабораторные занятия, выполнение контрольной работы.

Курсовая работа отличается значительными затратами времени и требует от студента знаний лекционного материала и большого внимания. В связи с этим, при планировании своей курсовой работы вам следует учитывать, что пропуск лекционных занятий и невнимательное отношение к изучению материала существенно осложнит выполнение курсовой работы.

Оформленная в соответствии со стандартами контрольная работа сдается на кафедру Металлургических технологий и

оборудования. курсовая работа считается зачтенной, если она проверена преподавателем, ведущим занятия, и имеет соответствующую запись о правильном ее выполнении.

Лабораторные работы связаны со значительными затратами времени, кроме того, для их полноценного выполнения требуется участие в ней нескольких студентов под руководством учебного мастера. В связи с этим, при планировании своей учебной работы вам следует учитывать, что пропуск лабораторного занятия связан со сложностями их выполнения. Подготовка к выполнению лабораторной работы заключается в составлении теоретического введения к лабораторной работе. После выполнения лабораторной работы оформляется отчет. Работа считается полностью зачтенной после ее защиты. Защита лабораторных работ проводится на лабораторных занятиях.

Участие в практических занятиях требует от студентов высокой степени самостоятельности и способствует более глубокому освоению теоретических положений и их практического использования. По индивидуальным исходным данным, выдаваемым в начале практических занятий, необходимо провести самостоятельные расчеты и сделать выводы по полученным результатам: о характере полученных данных и об их соответствии реальным производственным величинам. Подготовка к зачету по дисциплине заключается в изучении теоретического материала по конспектам лекций, источникам основной и дополнительной литературы, включая темы самостоятельного изучения.

Рекомендации по освоению дисциплины в дистанционной форме.

LMS Moodle позволяет использовать специальный контент и элементы электронного обучения и дистанционных образовательных технологий. LMS Moodle используется преимущественно для асинхронного взаимодействия между участниками образовательного процесса посредством сети «Интернет».

Чтобы эффективно использовать возможности LMS Moodle, а соответственно и успешно освоить дисциплину, нужно: 1) зарегистрироваться на курс. Для этого нужно перейти по ссылке, выдаваемой сотрудниками деканата или

преподавателем. Логин и пароль совпадает с логином и паролем от личного кабинета НИТУ МИСИС;

2)в рубрике «В начало» ознакомиться с содержанием курса, вопросами для самостоятельной подготовки, условиями допуска к аттестации, формой промежуточной аттестации (зачет/экзамен), критериями оценивания и др.;

3)в рубрике «Модули», заходя в соответствующие разделы изучать учебные материалы, размещенные преподавателем. В т.ч. пользоваться литературой, рекомендованной преподавателем, переходя по ссылкам;

4)в рубрике «Библиотека» возможно подбирать для выполнения письменных работ (контрольные, домашние работы, курсовые работы/проекты) литературу, размещенную в ЭБС НИТУ «МИСИС;

5)в рубрике «Задания» нужно ознакомиться с содержанием задания к письменной работе, сроками сдачи, критериями оценки. В установленные сроки выполнить работу(ы), подгрузить здесь же для проверки. Удобно называть файл работы следующим образом (название предмета (сокращенно), группа, ФИО, дата актуализации (при повторном размещении)). Например, Металлургические технологии Иванов И.И. БТМО-18 19.03.2020. Если работа содержит рисунки, формулы, то с целью сохранения форматирования ее нужно подгружать в pdf формате.

Работа, подгружаемая для проверки, должна:

- содержать все структурные элементы: титульный лист, введение, основную часть, заключение, список источников, приложения (при необходимости);

- быть оформлена в соответствии с требованиями.

Преподаватель в течение установленного срока (не более десяти дней) проверяет работу и размещает в комментариях к заданию рецензию. В ней он указывает как положительные стороны работы, так замечания. При наличии в рецензии замечаний и рекомендаций, нужно внести поправки в работу, подгрузить ее заново для повторной проверки. При этом важно следить за сроками, в течение которых должно быть выполнено задание. При нарушении сроков, указанных преподавателем возможность подгрузить работу остается, но система выводит сообщение о нарушении сроков. По окончании семестра подгрузить работу не получится;

6)в рубрике «Тесты» пройти тестовые задания, освоив соответствующий материал, размещенный в рубрике «Модули»; 7)в рубрике «Оценки» отслеживать свою успеваемость;

8)в рубрике «Объявления» читать объявления, размещаемые преподавателем, давать обратную связь;

9)в рубрике «Обсуждения» создавать обсуждения и участвовать в них (обсуждаются общие моменты, вызывающие вопросы у большинства группы). Данная рубрика также может быть использована для взаимной проверки; 10)проявлять регулярную активность на курсе. Преимущественно для синхронного взаимодействия между участниками образовательного процесса посредством сети «Интернет» используется Microsoft Teams (MS Teams). Чтобы полноценно использовать его возможности нужно установить приложение MS Teams на персональный компьютер и телефон. Старостам нужно создать группу в MS Teams. Участие в группе позволяет:

- слушать лекции;

- работать на практических занятиях;

- быть на связи с преподавателем, задавая ему вопросы или отвечая на его вопросы в общем чате группы в рабочее время с 9.00 до 17.00;

- осуществлять совместную работу над документами (вкладка «Файлы). При проведении занятий в дистанционном синхронном формате нужно всегда работать с включенной камерой. Исключение – если преподаватель попросит отключить камеры и микрофоны в связи с большими помехами. На аватарках должны быть исключительно деловые фото. При проведении лекционно-практических занятий ведется запись. Это дает возможность просмотра занятия в случае невозможности присутствия на нем или при необходимости вновь обратится к материалу и заново его просмотреть. Освоение дисциплины предполагает как проведение традиционных аудиторных занятий, так и работу в электронной информационно-образовательной среде НИТУ «МИСИС» (ЭИОС), частью которой непосредственно предназначенной для осуществления образовательного процесса является Электронный образовательный ресурс LMS Moodle. Он доступен по URL адресу https://lms.misis.ru/enroll/NE7E8P и позволяет использовать специальный контент и элементы электронного обучения и дистанционных образовательных технологий. LMS Moodle используется преимущественно для асинхронного взаимодействия между участниками образовательного процесса посредством сети «Интернет».

Чтобы эффективно использовать возможности LMS Moodle, а соответственно и успешно освоить дисциплину, нужно:

1) зарегистрироваться на курс. Для этого нужно перейти по ссылке … Логин и пароль совпадает с логином и паролем от личного кабинета НИТУ МИСиС;

2)в рубрике «В начало» ознакомиться с содержанием курса, вопросами для самостоятельной подготовки, условиями допуска к аттестации, формой промежуточной аттестации (зачет/экзамен), критериями оценивания и др.;

3)в рубрике «Модули», заходя в соответствующие разделы изучать учебные материалы, размещенные преподавателем. В т.ч. пользоваться литературой, рекомендованной преподавателем, переходя по ссылкам;

4)в рубрике «Библиотека» возможно подбирать для выполнения письменных работ (контрольные, домашние работы, курсовые работы/проекты) литературу, размещенную в ЭБС НИТУ «МИСИС;

5)в рубрике «Задания» нужно ознакомиться с содержанием задания к письменной работе, сроками сдачи, критериями оценки. В установленные сроки выполнить работу(ы), подгрузить здесь же для проверки. Удобно называть файл работы следующим образом (название предмета (сокращенно), группа, ФИО, дата актуализации (при повторном размещении)). Например, Детали машин Иванов И.И. БТМО-17 20.04.2020. Если работа содержит рисунки, формулы, то с целью сохранения форматирования ее нужно подгружать в pdf формате.

Работа, подгружаемая для проверки, должна:

- содержать все структурные элементы: титульный лист, введение, основную часть, заключение, список источников, приложения (при необходимости);

- быть оформлена в соответствии с требованиями.

Преподаватель в течение установленного срока (не более десяти дней) проверяет работу и размещает в комментариях к заданию рецензию. В ней он указывает как положительные стороны работы, так замечания. При наличии в рецензии замечаний и рекомендаций, нужно внести поправки в работу, подгрузить ее заново для повторной проверки. При этом важно следить за сроками, в течение которых должно быть выполнено задание. При нарушении сроков, указанных преподавателем возможность подгрузить работу остается, но система выводит сообщение о нарушении сроков. По окончании семестра подгрузить работу не получится;

6)в рубрике «Тесты» пройти тестовые задания, освоив соответствующий материал, размещенный в рубрике «Модули»; 7)в рубрике «Оценки» отслеживать свою успеваемость;

8)в рубрике «Объявления» читать объявления, размещаемые преподавателем, давать обратную связь;

9)в рубрике «Обсуждения» создавать обсуждения и участвовать в них (обсуждаются общие моменты, вызывающие вопросы у большинства группы). Данная рубрика также может быть использована для взаимной проверки; 10)проявлять регулярную активность на курсе.

Преимущественно для синхронного взаимодействия между участниками образовательного процесса посредством сети «Интернет» используется Microsoft Teams (MS Teams). Чтобы полноценно использовать его возможности нужно установить приложение MS Teams на персональный компьютер и телефон. Старостам нужно создать группу в MS Teams. Участие в группе позволяет:

- слушать лекции;

- работать на практических занятиях;

- быть на связи с преподавателем, задавая ему вопросы или отвечая на его вопросы в общем чате группы в рабочее время с 9.00 до 17.00;

- осуществлять совместную работу над документами (вкладка «Файлы).

При проведении занятий в дистанционном синхронном формате нужно всегда работать с включенной камерой. Исключение – если преподаватель попросит отключить камеры и микрофоны в связи с большими помехами. На аватарках должны быть исключительно деловые фото.

При проведении лекционно-практических занятий ведется запись. Это дает возможность просмотра занятия в случае невозможности присутствия на нем или при необходимости вновь обратится к материалу и заново его просмотреть.